# **MINI-GUIDA**

**Gestione rapporti di lavoro personale scuola** 

**in cooperazione applicativa con MEF**

### **Introduzione**

Questa guida fornisce delle brevi indicazioni operative per il personale della segreteria su alcuni aspetti particolarmente cruciali nelle attività di nomina e gestione dei contratti del personale supplente breve e a tempo determinato (annuali e fino al termine), degli incaricati di religione cattolica e delle indennità di maternità tramite le procedure di Gestione Giuridica e Retributiva dei Contratti Scuola.

 $\overline{2}$ 

### **Materiale Informativo**

Prima di utilizzare le funzioni dell'applicazione SIDI *Gestione Giuridica e Retributiva dei Contratti Scuola* per la gestione dei contratti sarà bene prendere visione della pagina SIDI dedicata alla cooperazione applicativa disponibile al seguente percorso SIDI:

*[DOCUMENTI E MANUALI -> Gestione rapporti di lavoro personale scuola in cooperazione](https://sidi.pubblica.istruzione.it/sidi-web/dettaglio-documento/gestione-rapporti-di-lavoro-personale-scuola-in-cooperazione-applicativa-con-mef)  [applicativa con MEF"](https://sidi.pubblica.istruzione.it/sidi-web/dettaglio-documento/gestione-rapporti-di-lavoro-personale-scuola-in-cooperazione-applicativa-con-mef)*

La pagina informativa consente di consultare una serie di documenti predisposti per l'uso delle funzioni, alcuni dei quali aggiornati periodicamente, come le FAQ. Oltre al tradizionale Manuale Utente e alle FAQ è possibile accedere alle liste per le verifiche da eseguire prima della stipula di un contratto, agli approfondimenti su determinati argomenti, alla descrizione del processo di lavorazione dei contratti, fondamentale per orientarsi e individuare con maggiore facilità come comportarsi nelle situazioni operative più complesse.

Nella pagina sono pubblicate tutte le novità e i chiarimenti che via via si rendono necessari, predisposti in base alle richieste d'informazione formulate dalle scuole.

### **"Diogene" l'assistente virtuale**

All'interno dell'applicazione è presente una chat bot, chiamata "Diogene", che vi aiuterà nell'utilizzo delle funzioni per la stipula e gestione dei contratti.

La presentazione del risponditore automatico e la guida all'uso delle funzioni sono disponibili nella sezione "Diogene" della pagina informativa.

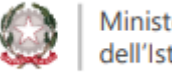

### **Seguire passo passo un contratto**

#### **Inserimento dei dati contrattuali**

I contratti di supplenza breve, annuale, fino al termine delle attività didattiche, gli incarichi di religione cattolica e le indennità di maternità devono essere censiti nel SIDI utilizzando esclusivamente le funzioni d'inserimento dell'applicazione *Gestione Giuridica e Retributiva dei Contratti Scuola* e trasmessi con le funzioni dell'applicazione al sistema NoiPA del MEF per attivarne pagamento. L'inserimento e la gestione dei suddetti contratti vanno effettuati in modo tempestivo, anche in considerazione del fatto che le funzioni consentono la trattazione dei contratti solo per l'anno scolastico di stipula e per il successivo. Anche le indennità di maternità devono essere gestite tramite le procedure di Gestione Giuridica e Retributiva dei Contratti Scuola, con le stesse funzioni previste per i contratti, ma con contenuti e controlli propri.

I dati inseriti dalla scuola per il contratto (o per l'indennità) sono archiviati nel prospetto R-1 e trasmessi su richiesta della scuola dal SIDI a NoiPA, per il conteggio delle competenze mensili.

Un'attenta verifica dei dati riportati nel prospetto R-1 è fondamentale per evitare errori che, se non immediatamente risolti, rendono poi necessarie cancellazioni o rettifiche, possono anche causare "rifiuti" da parte di NoiPA, con lavoro aggiuntivo per le segreterie e possibili ritardi nei pagamenti.

A supporto dell'attività di controllo sono state predisposte delle "Liste di verifica", scaricabili dalla pagina informativa, che possono costituire una guida nelle operazioni di raccolta e inserimento in SIDI dei dati contrattuali.

Poiché un singolo supplente potrebbe essere nominato su più scuole, anche con diverse tipologie di contratto e in tempi diversi, è essenziale che ogni operazione che riguardi tali contratti sia effettuata verificandone attentamente la correttezza e in modo sollecito da ciascuna scuola coinvolta, in modo che non si creino fittizi impedimenti all'acquisizione in SIDI e sovrapposizioni operative.

Ogni scuola potrà consultare la posizione contrattuale aggiornata del supplente accedendo al percorso "*Rapporti di lavoro/indennità di maternità in cooperazione applicativa => Supplenze brevi, annuali, per maternità, indennità di maternità fuori nomina ed Incarichi di Religione => Elenchi"*. In tal modo la segreteria potrà così verificare quali siano i contratti già presenti in SIDI per il nominativo di interesse e in quale scuola.

Ai fini del pagamento è importante tenere d'occhio il calendario MEF per le emissioni, in particolare per i contratti annuali e fino al termine, in modo che il contratto sia trasmesso ed accettato da NoiPA entro i tempi previsti, al fine di scongiurare ritardi nei pagamenti mensili.

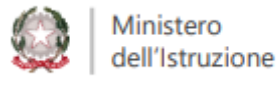

### **Convalida e Trasmissione dati contrattuali**

Il prospetto R-1 relativo al contratto di lavoro inserito a sistema deve essere tempestivamente lavorato sino alla sua trasmissione verso NoiPA per l'accettazione e dunque, deve essere verificato dalla segreteria, inviato al dirigente scolastico per la convalida ed infine trasmesso dalla segreteria al sistema NoiPA , una volta accertata la presa di servizio del supplente. Alla fine, controllare che il prospetto sia stato accettato da NoiPA in quanto l'accettazione è indispensabile per attivare gli effetti economici del contratto.

 $\overline{4}$ 

Per questo sarà utile consultare frequentemente lo "stato" dei contratti al percorso *"Rapporti di lavoro/indennità di maternità in cooperazione applicativa => Supplenze brevi, annuali, per maternità, indennità di maternità fuori nomina ed Incarichi di Religione => Elenchi".*

Potrete così rilevare se vi sono prospetti per i quali non avete completato la lavorazione ("In lavorazione"), prospetti che sono stati controllati con esito positivo dal Dirigente scolastico ma non ancora trasmessi a NoiPA ("Convalidato") ed anche prospetti trasmessi a NoiPA, ma rifiutati ("Rifiutato da NoiPA") e che quindi hanno bisogno di ulteriore verifica e di modifiche.

Se vi sono prospetti non ancora trasmessi occorre attivare le azioni di competenza per la trasmissione del prospetto a NoiPA oppure cancellare il prospetto se il contratto non deve essere più stipulato, in quanto un R-1 inserito aggiorna da subito il fascicolo dei servizi effettuati dal dipendente e quindi potrebbe risultare in questo caso una situazione non corretta.

I prospetti trasmessi dal sistema SIDI a NoiPA, ma che ancora non sono stati elaborati dal MEF, saranno visualizzati nello stato "In elaborazione NoiPA"; per tali prospetti la segreteria deve solo attendere di visualizzare l'esito dell'elaborazione. I prospetti invece già elaborati da MEF saranno prospettati nello stato "Accettato da NoiPA" nel caso il MEF non abbia riscontrato errori nei dati ricevuti, altrimenti nello stato "Rifiutato da NoiPA". In genere lo stato "In elaborazione NoiPA" si risolve al massimo in pochissimi giorni, ma se dovesse perdurare a lungo potrebbe essere segno rilevatore di un problema MEF sul singolo prospetto e va quindi segnalato al servizio assistenza NoiPA. Solo con l'accettazione di un contratto si attiva il calcolo delle rate da parte di MEF relative alle spettanze mensili.

### **Gestione del contratto**

Un contratto trasmesso che è stato già "Accettato da NoiPA" può essere risolto anticipatamente o rettificato, qualora occorra modificare i dati contrattuali. Le due comunicazioni vengono registrate dal sistema rispettivamente con i prospetti C-1 per la risoluzione anticipata e R-2 per la rettifica.

Dato che da entrambe le operazioni potrebbe scaturire un ricalcolo delle rate e, nei casi in cui sia previsto, anche una nuova autorizzazione, è importante che la segreteria sia tempestiva nella trasmissione a NoiPA dei relativi prospetti, per non rallentare il processo per il pagamento ed evitare indebiti pagamenti (consultare nella pagina dedicata i

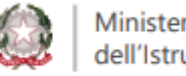

documenti "Illustrazione Processo supplenze brevi, maternità e IRC" o "Illustrazione processo supplenze annuali e fino al termine").

 $\overline{5}$ 

La comunicazione per la liquidazione degli assegni al nucleo per i contratti annuali va indirizzata direttamente a RTS. Per le supplenze brevi invece va gestita tramite le funzioni SIDI, predisponendo il prospetto C-3. Sebbene sia possibile trasmettere tale prospetto in qualunque momento, considerato che è richiedibile dal dipendente entro cinque anni dalla stipula del contratto, è opportuno che vi si provveda tempestivamente, utilizzando, come supporto per la determinazione dell'importo, l'apposito applicativo disponibile nella piattaforma NoiPA e verificando l'assenza di errori di digitazione prima della trasmissione.

### **Le assenze**

### **Assenze del supplente**

Le assenze del supplente (VSG) devono essere trasmesse a NoiPA utilizzando il prospetto V-1. Anche i prospetti V-1 hanno degli "stati" che potete controllare tramite le apposite funzioni SIDI presenti in "*Gestione Giuridica e Retributiva Contratti Scuola -> Variazioni di stato giuridico -> Assenze" (Visualizzazione prospetto V-1 o A2 -> Ricerca per altri dati del provvedimento ->Stato del provvedimento*). Tramite queste funzioni è possibile verificare che non vi siano prospetti per i quali è necessario completare l'iter di gestione, inoltre è possibile esportare i risultati della ricerca in un file excel.

Per lavorare le V.S.G. vanno utilizzate le apposite funzioni disponibili nell'area *Variazioni di stato giuridico (inserimento, modifica, cancellazione, rilascio al DS, convalida per la trasmissione).* Si precisa che anche nella funzione Interrogazione V.S.G. è possibile visualizzare le assenze del singolo dipendente e consultare i relativi prospetti, ma non è possibile lavorarle.

Attualmente è previsto l'invio a NOIPA in cooperazione applicativa delle sole assenze per il personale il cui contratto è gestito in cooperazione applicativa. Per le assenze imputate a contratti non gestiti con queste nuove modalità, non sarà quindi presente sul sistema il tasto per l'inoltro al Dirigente Scolastico per la convalida.

Si suggerisce di gestire i dati contrattuali e quelli giuridici negli stessi tempi operativi in modo da ridurre la possibilità che si autorizzino rate prima dell'inserimento di un'assenza o che la stessa possa essere trasmessa a MEF in ritardo rispetto al pagamento della rata di riferimento. Infatti, può accadere che un rateo stipendiale già autorizzato e in fase di liquidazione sia bloccato per un tardivo inoltro di un'assenza, che nel caso comporti un ricalcolo da parte del sistema NoiPA della rata, farà ripartire tutto il processo di ridefinizione degli importi da parte di MEF e di autorizzazione da parte della scuola. Se la rata è già stata liquidata, la trasmissione tardiva di un'assenza può comportare indebiti pagamenti da recuperare.

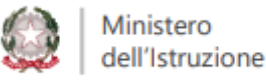

#### **Assenze da coprire con supplenza**

Le assenze rilevano altresì anche ai fini della stipula dei contratti di supplenza breve e saltuaria. Per la copertura di una singola assenza occorre predisporre un diverso contratto di supplenza, la cui durata deve essere compresa all'interno del periodo di assenza; nel caso di più assenze consecutive occorrerà quindi stipulare contratti successivi anche se in favore dello stesso supplente.

 $\overline{6}$ 

In fase di inserimento del contratto di supplenza breve, per agevolare l'attività della scuola e per ridurre la possibilità di errore è possibile selezionare l'icona "Acquisizione con selezione VSG", che consente di proseguire l'acquisizione selezionando la VSG di riferimento, al fine di importare in modo automatico i dati dell'assenza del personale sostituito all'interno dello schermo di acquisizione del rapporto di lavoro.

Nel caso occorra modificare la durata di un'assenza precedentemente inserita perché errata, sulla quale sia stato già nominato un supplente, o recepire una modifica tardiva sulla causale di parte della stessa (es. 10 gg malattia bimbo poi trasformati in 7 gg malattia bimbo e tre giorni malattia della persona sostituita) è necessario anche modificare il relativo contratto di supplenza, se questo supera la durata corretta dell'assenza o la durata di ciascuna assenza, effettuando la risoluzione anticipata dello primo contratto congruente con la data fine del primo periodo di assenza e stipulando poi un'ulteriore supplenza sulla eventuale successiva assenza.

### **Autorizzazione dei pagamenti mensili**

All'accettazione del contratto NoiPA calcola le rate che, per determinate tipologie di contratto (supplenze brevi e indennità di maternità) debbono anche essere autorizzate dalla scuola (prima dal DSGA e poi dal DS) per l'attivazione del processo per il pagamento.

La rata calcolata da MEF non è modificabile ed è conseguenza dei dati contrattuali e delle assenze inserite e trasmesse a NoiPA dalla scuola.

Le autorizzazioni danno il via al processo di liquidazione delle spettanze da parte di NoiPA, per questo si consiglia prima di autorizzare la rata di verificare la correttezza dei dati contrattuali comunicati e la trasmissione a NoiPA di tutte le assenze del supplente. Gli stessi controlli vanno effettuati anche per i contratti per i quali non è prevista l'autorizzazione di rate, in modo da evitare indebiti pagamenti.

È bene ricordare che il MEF effettua i pagamenti seguendo il proprio calendario delle emissioni e quindi l'immediatezza dell'autorizzazione è importante ai fini del tempestivo pagamento.

L'autorizzazione delle rate fornita dal DS non può essere revocata.

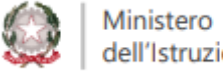

### **Le indennità di maternità**

Le indennità di maternità vengono inserite e trasmesse a NoiPA con le stesse funzioni con le quali si gestiscono i contratti.

 $\overline{7}$ 

Possono essere inserite solo se non sono presenti per il supplente altri contratti in corso. Si evidenziano di seguito alcuni aspetti sui quali vi sono state più richieste di chiarimento da parte delle scuole:

- Per tutte le indennità di maternità è necessario comunicare la eventuale fine anticipata del diritto trasmettendo immediatamente a NoiPA il relativo prospetto C-1 di risoluzione anticipata, ciò anche al fine di escludere indebiti pagamenti
- Per "data inizio trattamento" si intende la data di inizio del singolo periodo di Indennità che si sta inserendo e dalla quale decorrerà il pagamento, per "data inizio astensione" invece la data iniziale a partire dalla quale SIDI effettua il controllo per la presenza di RDL precedenti e quindi rimane invariata anche nel caso di periodi di indennità di maternità comunicati successivamente, sempre se relativi ovviamente alla medesima maternità
- È prevista la richiesta di una sola indennità di maternità anche nel caso di più RDL precedenti conclusi alla stessa data. In tal caso la scuola dovrà tenerne conto nell'indicare i dati richiesti per determinarne la misura
- È prevista la richiesta di una sola indennità di maternità anche nel caso in cui i precedenti rapporti di lavoro siano di tipo diverso (es. supplenza annuale e supplenza breve contemporanee)

### **Interrogazione ed Elenchi**

### **Funzioni di interrogazione ad uso della segreteria**

Il processo di lavorazione dei contratti, effettuato mediante le funzioni SIDI di *Gestione Giuridica e Retributiva dei Contratti Scuola*, consente la visione "trasparente" delle varie fasi procedimentali, in ogni momento è infatti tracciabile il punto in cui si trova ogni singolo prospetto.

Se si vuole avere un'idea dell'attività contrattuale complessiva svolta dalla scuola, al fine di individuare blocchi, o programmare quali azioni occorre porre in essere per il completamento dell'attività di gestione delle nomine, si consiglia di effettuare frequentemente l'accesso ai dati prospettati da SIDI con le funzioni di Interrogazione ed Elenchi dell'applicazione.

La funzione "*Interrogazioni/Stampe"* è accessibili al percorso SIDI *"Rapporti di lavoro/indennità di maternità in cooperazione applicativa => Supplenze brevi, annuali, per* 

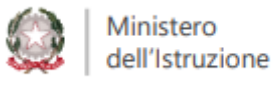

*maternità, indennità di maternità fuori nomina ed Incarichi di Religione*", selezionando il processo di interesse.

 $\overline{8}$ 

Il sistema prospetta l'elenco dei rapporti di lavoro per i quali è presente in SIDI il processo di lavorazione selezionato (ad esempio R-1 Instaurazione del Rapporto di Lavoro, R-2 Rettifica Rapporto di Lavoro Applicato). Per ciascun rapporto di lavoro visualizzato nell'elenco sono disponibili nella colonna *Consultazioni disponibili* le icone che, se selezionate, permettono:

- la consultazione dello stato del processo
- la consultazione del rapporto di lavoro
- la stampa del contratto
- la stampa del prospetto relativo al processo
- la consultazione delle rate del rapporto di lavoro nello stato attuale (solo per supplenze brevi e indennità di maternità)

Questo tipo di interrogazione è utile per verifiche su singoli nominativi e per accertarsi che per tutti i supplenti siano stati inseriti in SIDI i rispettivi prospetti di interesse.

Per possibile accedere anche alla funzione "Elenchi" selezionando dal percorso *"Rapporti di lavoro/indennità di maternità in cooperazione applicativa => Supplenze brevi, annuali, per maternità, indennità di maternità fuori nomina ed Incarichi di Religione => Elenchi"* che permette di visualizzare tutti i prospetti inseriti per l'istaurazione e la gestione dei rapporti di lavoro.

Il sistema prospetta:

- elenco dei rapporti di lavoro e dei prospetti in carico alla scuola operante
- elenco dei rapporti di lavoro annullati e relativi prospetti in carico alla scuola operante
- elenco dei rapporti di lavoro di un dipendente anche su altre istituzioni scolastiche
- elenco delle rate dei rapporti di lavoro in carico alla scuola operante.

La consultazione di tali elenchi è consigliata al fine di escludere la presenza di prospetti per i quali la scuola non ha concluso il processo di lavorazione o per verificare eventuali prospetti annullati, per i quali sia necessario procedere al recupero di indebiti pagamenti. Si raccomanda di verificare la presenza di indennità di maternità per poterle tenere sotto controllo, ricordando che le stesse vanno risolte anticipatamente in caso di cessazione del diritto.

Per ciascun rapporto di lavoro visualizzato nell'elenco sono disponibili nella colonna *Consultazioni disponibili* le icone che se selezionate permettono:

- la consultazione dello stato dell'ultimo processo
- la consultazione del rapporto di lavoro
- la stampa del contratto
- la stampa del prospetto dell'ultimo processo
- la stampa del provvedimento di risoluzione anticipata (se l'ultimo processo è C-1)
- la consultazione delle variazioni di stato (Assenze) relative al rapporto di lavoro
- la consultazione delle rate del rapporto di lavoro (solo per supplenze brevi e indennità di maternità)

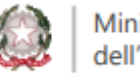

Nella colonna *Azioni disponibili* vengono prospettate le icone delle operazioni che possono essere effettuate sul rapporto di lavoro, in base allo stato dell'ultimo processo e all' utente che sta operando in quel momento.

 $\overline{Q}$ 

Questa funzione è molto importante in quanto consente non solo di interrogare, ma anche di lavorare direttamente se ci si accorge di non aver completato la lavorazione di un prospetto.

Particolare utilità è rivestita dalla funzione "*Elenchi rapporti di lavoro e prospetti della scuola operante"* mediante la quale la segreteria può, selezionando un singolo stato (ad es. "Rifiutato da NoiPA"), consultare tutti i prospetti il cui processo si trova nello stato selezionato, in modo da poter operare puntualmente con le funzioni per il completamento del processo.

### **Come superare possibili errori**

### **Gestione degli errori**

Nel caso vi accorgiate di errori nel prospetto successivamente all'inserimento in SIDI, ma prima della trasmissione a NoiPA, è possibile intervenire utilizzando la funzione "modifica".

Se invece ci si avvede dell'errore dopo la trasmissione del contratto a NoiPA, dopo l'accettazione del prospetto R-1, è possibile rettificare i dati del contratto utilizzando il prospetto R-2.

Se l'errore riguarda un prospetto C-3 (liquidazione assegni familiari) la correzione va effettuata trasmettendo un nuovo prospetto C-3 che sostituisce in toto il precedente.

Sarà molto utile consultare le apposite FAQ che vi forniranno indicazioni su come recuperare nel miglior modo i vari errori.

Non è invece opportuno "annullare" il contratto, in quanto tale azione il più delle volte comporta l'insorgere di indebito pagamento, che non viene compensato da un secondo contratto acquisito in sostituzione del precedente. L'annullamento non abbrevia i tempi operativi; infatti anche il prospetto A-1 (annullamento) deve essere accettato da NoiPA, perché abbia effetto anche in SIDI e ciò impedisce ad esempio di inserire subito il nuovo contratto.

L'annullamento del contratto è necessario nel caso in cui per omocodia vi sia stato uno scambio di persona (è stato stipulato un contratto ad una persona con gli stessi estremi anagrafici, ma diverso codice fiscale dell'avente diritto alla nomina). L'annullamento, in caso di errore sul tipo contratto, può essere a volte evitato; ad esempio per le nomine annuali si può procedere risolvendo subito il contratto di tipologia errata e stipulando quello corretto (es. ho stipulato un N11 dovevo invece stipulare un N02 o viceversa).

Si ricorda che il prospetto A-1 dopo essere stato accettato da NoiPA non può essere annullato, né rettificato.

Il prospetto C-1 (risoluzione anticipata) dopo essere stato accettato da NoiPA non può essere annullato o rettificato, qualora la data inserita di risoluzione non sia corretta, occorrerà quindi stipulare un nuovo contratto per estendere la supplenza o inserire un nuovo prospetto C-1per ridurre ulteriormente la durata.

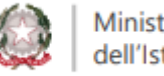

## <sup>10</sup> **Gestione dei "Rifiuti NoiPA"**

In alcuni casi ai controlli già disposti da SIDI sui dati contrattuali inserirti dalla scuola si aggiungono ulteriori verifiche automatiche delle procedure di elaborazione del sistema NoiPA.

A seguito di queste ultime possono verificarsi dei rifiuti da parte di MEF dei prospetti che la scuola ha trasmesso.

Nei casi di rifiuto di un prospetto, la scuola dovrà verificare la causale di errore ed operare con le funzioni del sistema per il superamento dell'errore segnalato e successivamente trasmettere nuovamente il prospetto corretto a NoiPA per l'accettazione. Anche in questo caso è utile consultare la sezione dedicata ai rifiuti NoiPA nelle FAQ.

Qui si pone alla vostra attenzione la più frequente causa di rifiuto, ovvero l'errore nell'anagrafica del supplente. Nel compilare il prospetto R-1 è quindi sempre essenziale verificare la correttezza degli estremi anagrafici e del codice fiscale, utilizzando esclusivamente il tesserino fiscale del supplente, in quanto NoiPA effettua un confronto proprio con i dati presenti negli archivi dell'Agenzia delle Entrate.

Occorre fare attenzione anche quando si tratti di una posizione già presente in SIDI, perché a volte può accadere che un'altra scuola abbia inserito dati anagrafici errati o che si scambi una persona per un'altra nel caso di omonimia.

### **Funzioni di interrogazione ad uso del personale nominato**

Se la scuola può monitorare la propria attività mediante le funzioni di Interrogazione ed Elenchi sopra citate, anche il personale scolastico nominato può seguire la lavorazione del proprio contratto, accedendo all'applicazione SIDI Polis e selezionando:

#### *"Altri servizi-> Rapporti di lavoro a tempo determinato"*

E' possibile in tal modo non solo interrogare la presenza del proprio contratto, ma anche verificare autonomamente in quale "stato" si trova in quel momento, quali dati sono stati inseriti e trasmessi a NoiPA e se ne è stata completata la gestione da parte della scuola, se le eventuali rate sono state autorizzate e quindi se il contratto è in carico a NoiPA per il pagamento e quali assenze sono state comunicate e trasmesse per la singola supplenza.

Pur non costituendo ancora una funzionalità utile alla consultazione completa del proprio fascicolo, tale applicazione rappresenta senz'altro un valido ausilio per avere consapevolezza della propria posizione contrattuale, in chiave collaborativa con la scuola nella gestione del proprio rapporto di lavoro.

La consultazione presenterà tutti i contratti di supplenza breve, IRC e indennità di maternità a partire dall'a.s. 2015/16 e i contratti annuali e fino al termine delle attività didattiche a partire dall'a.s. 2019/20.

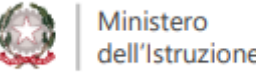